## **How to use IR?**

## **Steps:**

1. Open the Legatax website:

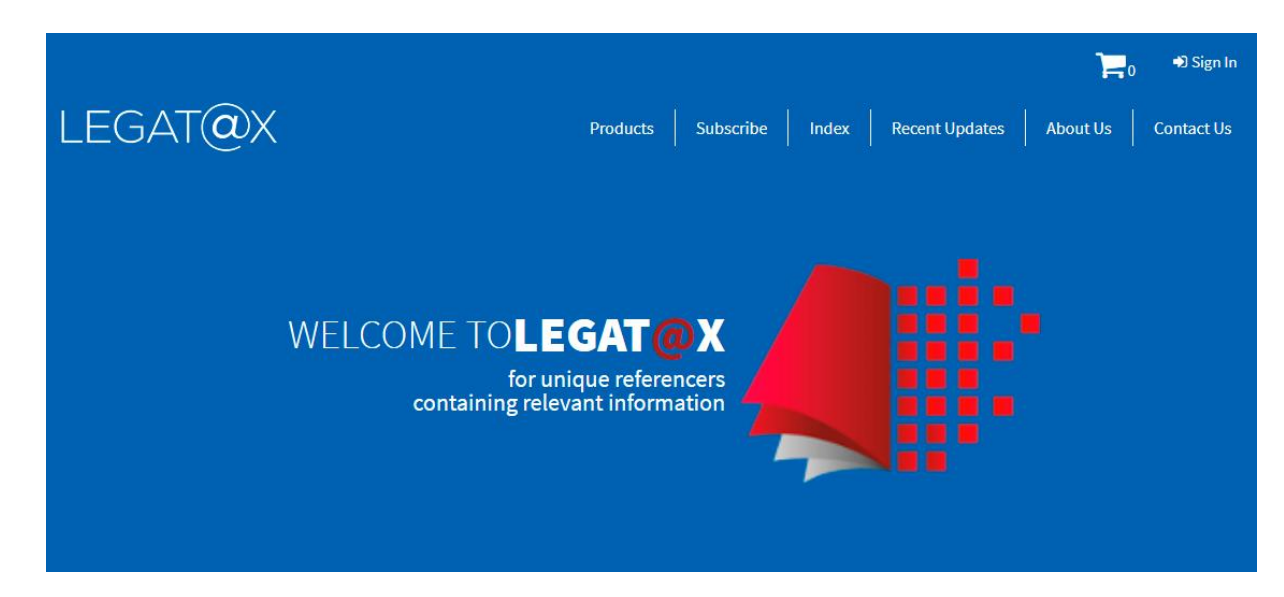

2. Sign in with user id and password:

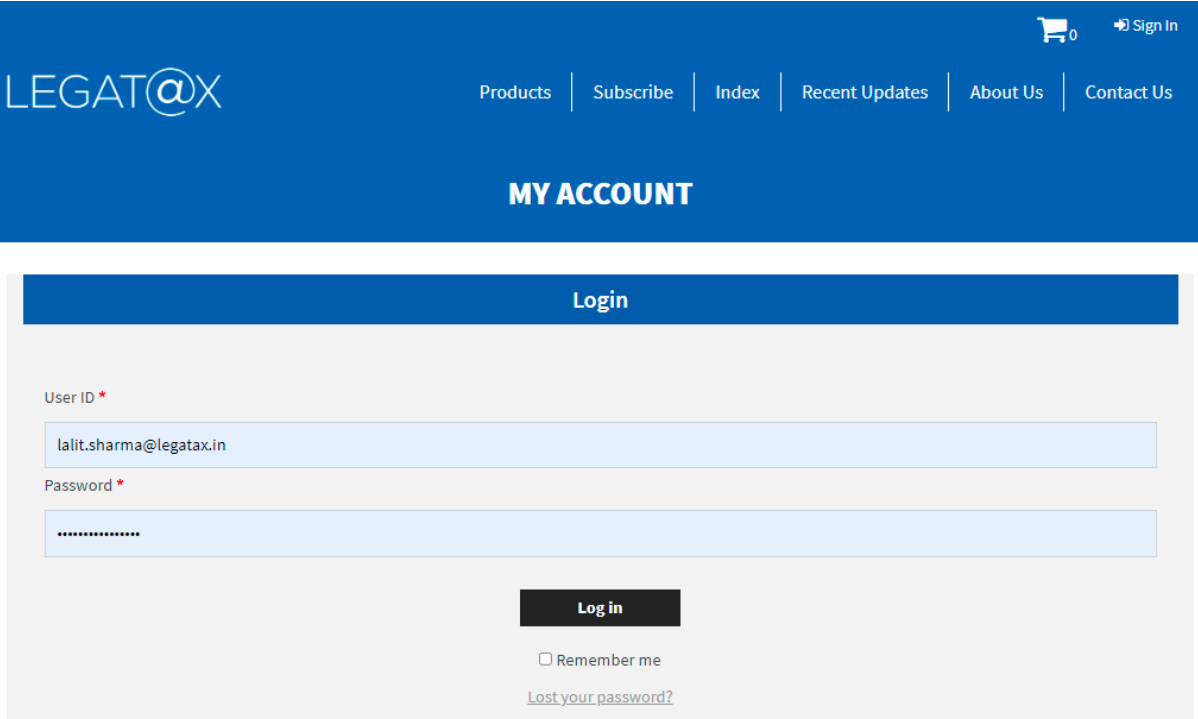

3. Select the product IR:

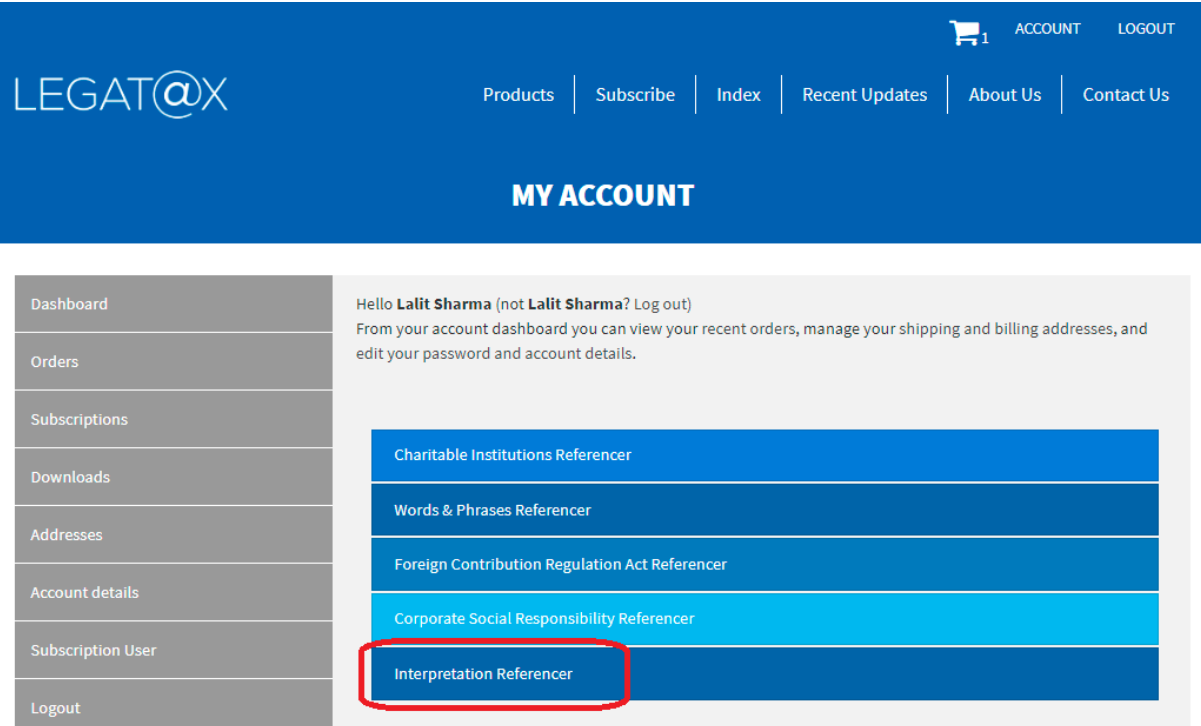

4. IR home page will appear as follows:

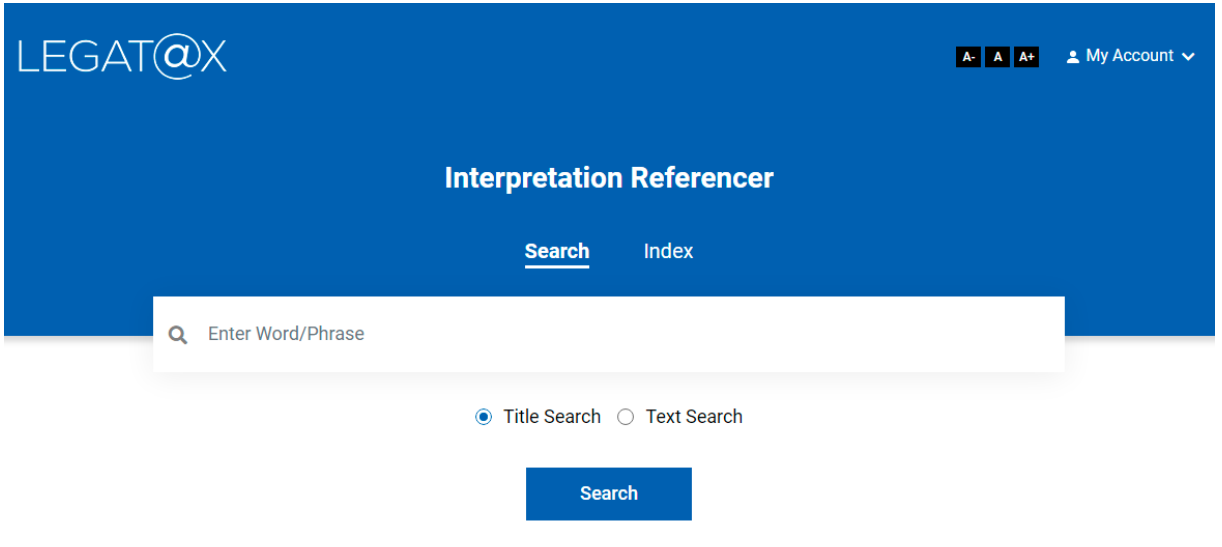

5. Type the interpretation / principle / maxim you desired in 'Enter text here' and click on 'Search' button.

## e.g.: Contextual interpretation

Type the word 'context' in 'Enter text here' and click on 'Search' button. The following screen containing all the words / phrases with 'person' will appear:

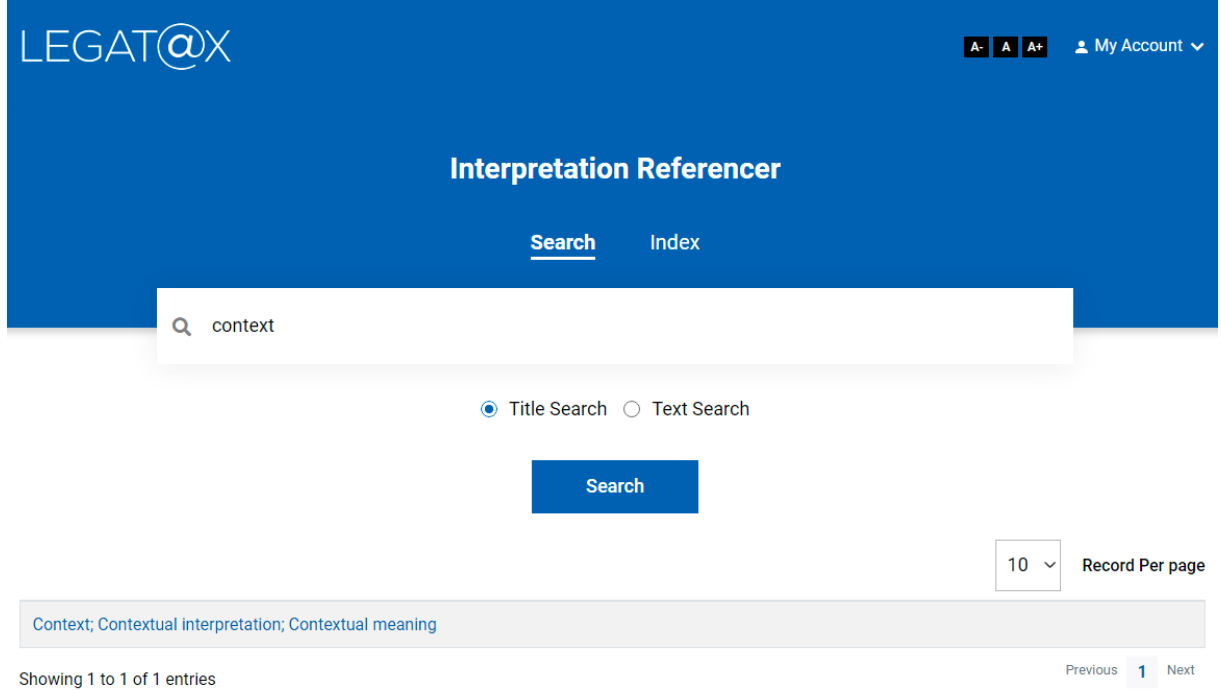

6. Go through the interpretation / principle / maxim and identify your relevant entry. Once you have identified your relevant entry, click on it. In the above case, very first entry is relevant. After clicking the entry, following screen will appear:

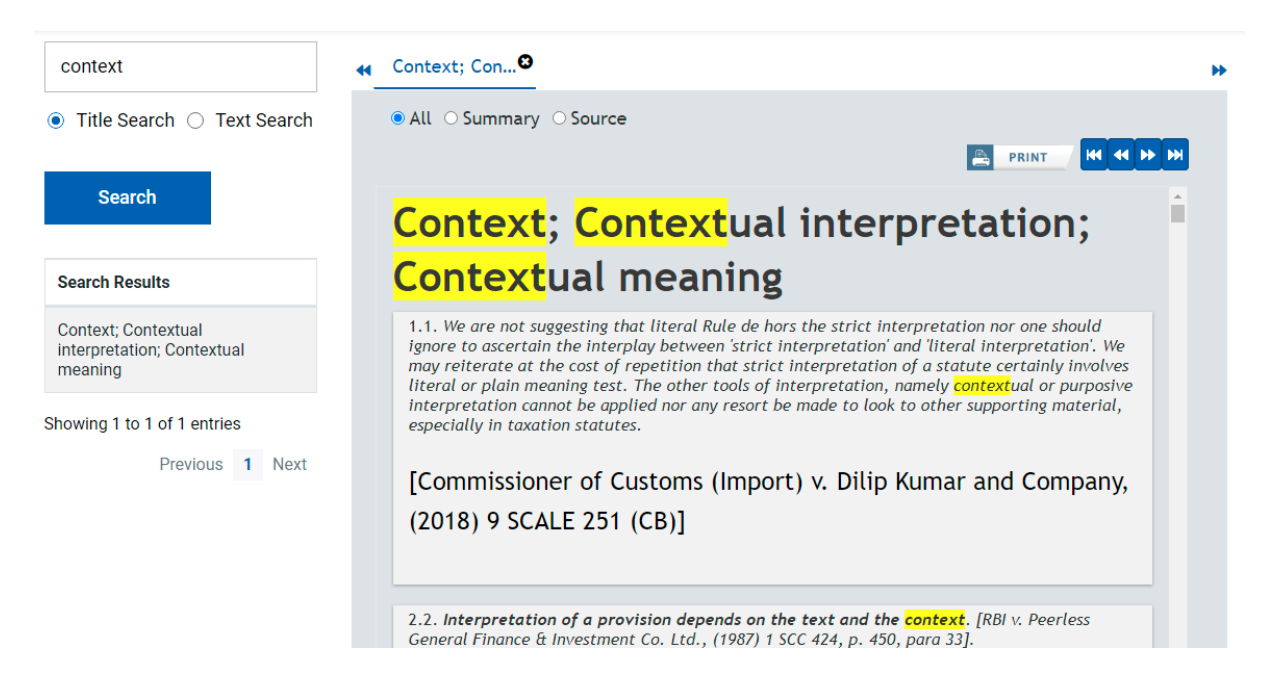